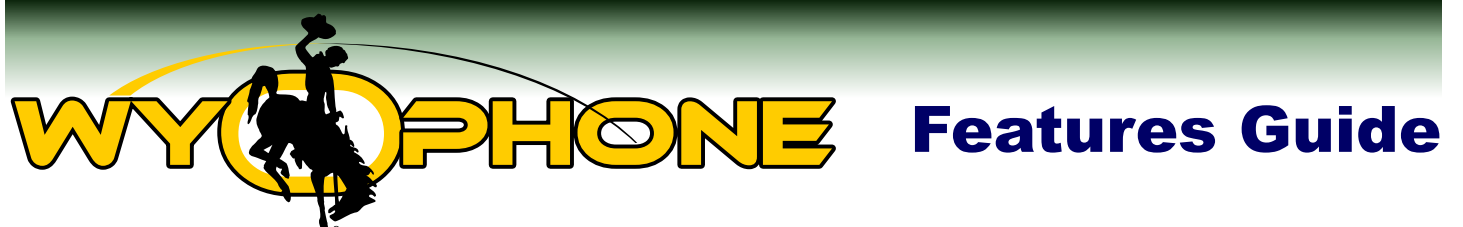

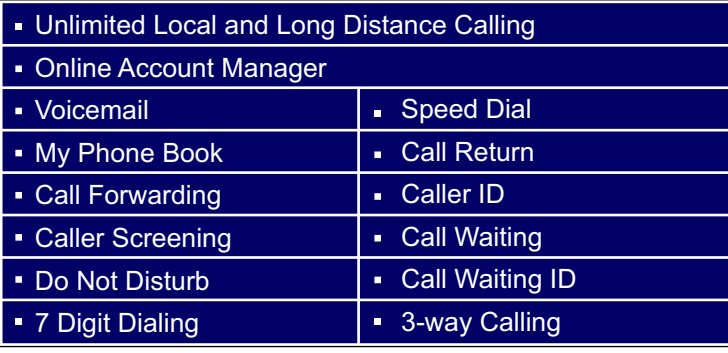

# Unlimited Local and Long Distance Calling

#### **What is it?**

With WyoPhone, you can call anyone, anytime, anywhere in the U.S. and Canada - all for one low price.

#### **How does it help?**

No more excessively high phone bills. You can call your friends and family, and just visit, without worrying about how much your next phone bill will cost you.

#### **How do I use it?**

Just pick up your phone, dial the number of the person you want to talk to, relax and enjoy your time visiting, its all included in your monthly bill.

**\****WyoPhone does not support toll calls (I***.***e***.** *900 numbers) or collect calls; however, such calls can be made from WyoPhone using a long distance calling card or services such as "1-800-Collect".*

# Online Account Manager

#### **What is it?**

The WyoPhone **Online Account Manager** is a web-based system that allows you to manage and change many of your WyoPhone Features and Settings from any computer with access to the Internet, anywhere, anytime.

#### **How does it help?**

In today's busy world, we expect immediate access to information and the ability change quickly and easily. WyoPhone's **Online Account Manager** gives you that ability. Whether you're away from home on vacation or at the office, you can change your forwarding features to receive calls at a different phone number, elect to receive email copies of voicemail messages, or just access your online phone book for that important number that you don't have with you. WyoPhone's **Online Account Manager** is always on, always available, and easy to use.

#### **How do I use it?**

Log on to the WyoPhone **Online Account Manager** by selecting the Customer Tab from the Wyoming.com homepage and clicking on the WyoPhone login (or go directly to sip.wyoming.com). Your log in is your 10 - digit phone number, and the password is set to match the password on your primary Wyoming.com account.

### Voicemail and and

### **What is it?**

With WyoPhone **Voicemail**, you can retrieve your voicemail messages from your home phone, any other phone, or online. WyoPhone can also send an email notification to the email address you indicate on the Online Account Manager. You can even elect to have your voicemail message attached, allowing you to listen to your Voicemail from any computer that is connected to the Internet.

#### **How does it help?**

No matter what the situation is, no matter where you are, the flexibility of WyoPhone's **Voicemail** can keep up! You no longer have to interrupt phone calls to take another call; you can let it forward to Voicemail. And, don't worry about that important message that you've been expecting, you don't have to repeatedly call your home phone to find that the call has not yet come in; you can request email notifications and have your voicemail messages forwarded to your email account, so you can listen to it from any computer with access to the Internet.

#### **How do I use it?**

**Access Voicemail from your WyoPhone handset.** Simply pick up your handset and press [\*00]. You will be prompted to enter your voicemail password. The first time you log on, the password will be your 10-digit WyoPhone phone number. You will be prompted to change your password. Your new password may be a combination of any 4 digits.

**Access Voicemail from another phone.** Dial your WyoPhone number and wait for your voicemail greeting. Before the recording ends, press the star [\*] key. You will be prompted for your voicemail password.

**Personalize your greetings.** You can personalize your greeting by accessing the WyoPhone Voicemail system either from your handset or from any other phone. From the main Voicemail menu, press [0]. Press [1] to record your "Unavailable Greeting", and press [2] to record your "Line Busy Greeting".

*Unavailable greeting* - This greeting will play when a call is unanswered, the line is not in use, and your Voicemail service is enabled.

*Line Busy greeting* - This greeting will play when the phone is set to Do Not Disturb mode, call waiting has been disabled, or the line is busy.

**Change your voicemail password**. From the main voicemail menu, press [0] and then [5].

**Enable email notification of a new voicemail message**. Log on to the WyoPhone **Online Account Manager** and select the Features and Settings tab. To enable the email notification feature, simply enter your email address in the Email Notification field. Remove your email address to disable this function. You can have the option of attaching a copy of the message to the email. There is also an option to delete the message from your voicemail box after it is emailed.

# My Phone Book

#### **What is it?**

"My Phone Book" is an online phone book available for you to add important names and phone numbers. This free service allows you to store contact information and find phone numbers anytime, and from any computer that is connected to the Internet.

#### **How do I use it?**

You simply login to the WyoPhone **Online Account Manager** and click on the **My Phone Book** tab.

- Log on to the WyoPhone **Online Account Manager.** 
	- Select the **My Phone Book** tab.

Then, just add, edit, or delete the names and phone numbers you wish to store.

### Call Forwarding

### **What is it?**

Always on the go? Forward your calls to wherever you are - your cell phone, a work number or a friend's house. It's easy. Use the WyoPhone **Online Account Manager** from any computer that is connected to the Internet to quickly customize your **Call Forwarding** features.

### **How does it help?**

Have you ever left the house in a rush and realized that you had wanted to forward your phone, but didn't get the chance? With WyoPhone, all you have to do is log on to the **Online Account Manager** from any computer connected to the Internet and update your **Call Forwarding** settings.

### **How do I use it?**

- *Set Number of Rings before Forwarding* This feature allows you to customize the number of times your phone will ring before **Call Forwarding** or **Voicemail** features are engaged. Your phone will ring one time every 6 seconds.
- *Call Forwarding No Answer* This option forwards all calls that are not answered within the number of rings you select on the WyoPhone **Online Account Manager.** Calls will ring to your WyoPhone handset; however, if the call is not answered, it will be forwarded to the phone number entered in this field. Unanswered calls will not go to your WyoPhone **Voicemail**. To enable this feature, click on the Features and Settings tab and enter the number to which you want calls forwarded.
- *Call Forwarding Busy* This option forwards calls your phone when the line is busy to the number you indicate in this field. This feature will only be engaged when your phone is busy; when it is not busy, your line will ring normally and follow other **Call Forwarding** or **Voicemail** criteria.
- *Call Forward Immediate*  When this feature is utilized, all calls to your WyoPhone will forward automatically to the number you indicate. Your phone will not ring and it will not go to your WyoPhone **Voicemail**.

# Caller Screening

#### **What is it?**

**Caller Screening** allows you to block callers based on their Caller ID information. This feature allows you to identify callers from whom you do not wish to receive calls. Calls from phone numbers or Caller ID Labels that are on your list can either receive a busy signal or forward directly to your Voicemail.

#### **How does it help?**

After receiving an annoying call, you may want to prevent future

calls from that number, person or organization in the future. Not sure if you want to take a call when the Caller ID display says "Restricted?" - have those calls forwarded to **Voicemail** and return the call if you wish.

#### **How do I use it?**

From the WyoPhone **Online Account Manager,** click on the **Caller Screening** tab. Enter the phone number or Caller ID display that you wish to screen. This field matches the specified pattern against the phone number and name of the caller. If the pattern is found anywhere, the call will be screened. Be careful because your pattern may match more than you are aiming for, e.g. "800" would block all 800 numbers but would also block calls from 555-8000 and 555- 1800. Try to be as specific as possible and use the wildcard character, ".", where appropriate. So the best pattern to block 800 numbers would be "800.......". One final note is that callers can refuse to send Caller ID. In that case the name sent will be "Restricted" and you can create a filter for that. Then, click on the drop down arrow in the Action field to select one of the following:

- **Reply you are Busy** The caller will receive a busy signal.
- **Forward to Voicemail** The caller will be immediately transferred to your voicemail to leave a message.

*\*Because Wyoming***.***com may need to initiate calls to you using our Toll***-***Free***/***800 number, we will be able to bypass any restrictions that would restrict similar phone numbers or Caller ID displays***.**

# Do Not Disturb and  $\Box$

#### **What is it?**

Avoid telephone interruptions by enabling the **Do Not Disturb** feature on your WyoPhone. When you activate this

feature, your calls will be directed according to the **Call Forwarding** and **Voicemail** settings you specify on the WyoPhone **Online Account Manager.**

#### **How does it help?**

If, for example, you are hosting an important dinner party and do not want to be interrupted by calls. Simply activate this feature and enjoy the undisturbed time.

#### **How do I use it?**

- Dial \*78 from your handset to enable
- Dial \*79 from your handset to disable Or
- Log on to the **Online Account Manager**
- Select the Features and Settings Tab
- Set number of rings before forwarding to zero

# 7- Digit Dialing

#### **What is it?**

Dialing within your area code is simpler with WyoPhone's **7- Digit Dialing** feature. Just dial the last 7 digits of the number, no area code is needed!

#### **How does it help?**

**7-Digit Dialing** shortens the amount of time it takes to dial a number within your area code.

#### **How do I use it?**

As long as the number you are calling has the same area code as your WyoPhone Service phone number, all you need to do is dial the last 7 digits of the number, no area code needed.

# Speed Dial

#### **What is it?**

The **Speed Dial** feature allows you to dial the people you call most frequently by simply pressing two numbers. With **Speed Dial**, you can assign a two-digit code for each of the telephone numbers you dial most often. Setting up your **Speed Dial** preferences is easy with the WyoPhone **Online Account Manager.** 

#### **How does it help?**

If you don't like to remember phone numbers or just like to get to your phone call quickly, just pick up your phone and speed dial the number.

#### **How do I use it?**

To use a **Speed Dial** number, press [\*2] and the assigned 2-digit code of the number you want to call. The number will be automatically dialed. To begin using **Speed Dial**, you will need to add entries from the WyoPhone **Online Account Manager.**

- Log on to the WyoPhone **Online Account Manager.**
- Select the **Speed Dial** tab.
- To designate a **Speed Dial** assignment for one of your existing contacts, locate the speed dial number you want to use, then enter the first name, last name and phone number. Use the page views at the bottom of the table to navigate to higher speed dial numbers.
- This table can be sorted by clicking on the column header for which you want to sort.
- To make a **Speed Dial** call, press [\*] then the speed dial number from your WyoPhone handset.

# Call Return

#### **What is it?**

Automatically redial the telephone number of your last incoming call by dialing \*69 free of charge with WyoPhone Service.

#### **How does it work?**

If you have ever just missed a call because you couldn't quite get to the phone, **Call Return** lets you redial the last number that called you easily.

#### **How do I use it?**

Just dial \*69 on any phone connected to your WyoPhone service. The last incoming telephone number will automatically be redialed.

### Caller ID

#### **What is it?**

Know who's calling before you pick up the phone. WyoPhone Service offers **Caller ID**, which allows you view the name and number for each incoming call on your handset's display.

#### **How does it help?**

**How do I use it? Caller ID** gives you an easy way to manage your phone calls. With **Caller ID**, you can screen your call and decide whether to pick up.

#### This feature is automatically activated with your WyoPhone Service. You just need to have a phone with a **Caller ID** display to use this feature.

# Call Waiting

#### **What is it?**

**Call Waiting** allows you to accept an incoming phone call while you are already on the phone by putting the first call on hold while you answer the second call.

#### **How does it help?**

You can talk on the phone and not miss important calls. With **Call Waiting**, you don't have to worry about missing calls. Just keep talking because while you are on the phone, a tone will signal that a second call is incoming.

#### **How do I use it?**

- While on the phone, you will hear a beep indicating an incoming call.
- Press the flash button (or hook) on your telephone to answer this incoming call.
- To return to your first caller press the flash button (or hook) again.

#### **How to Disable and Enable this Feature**:

- To disable **Call Waiting** for a specific call, press [\*70]. **Call Waiting** will automatically be restored after the call.
- To disable **Call Waiting** permanently, press [\*57].
- To enable **Call Waiting** permanently, press [\*56].

### Call Waiting with ID

#### **What is it?**

1

**Call Waiting with ID** not only alerts you of another incoming call, it displays the name and number of the person calling.

#### **How does it help?**

If you are on an important call and not sure if you should answer the second incoming call, **Call Waiting with ID** lets you check your phone's call display to see who the second caller is and decide whether or not you need to answer the call.

#### **How do I use it?**

- **Call Waiting with ID** alerts you and displays the information of the incoming caller on your phone's display, while you are on the phone.
- If you choose to take the call, press the telephone flash button (or hook) to answer the second call.
- To return to your first caller, press the flash button (or hook) again.

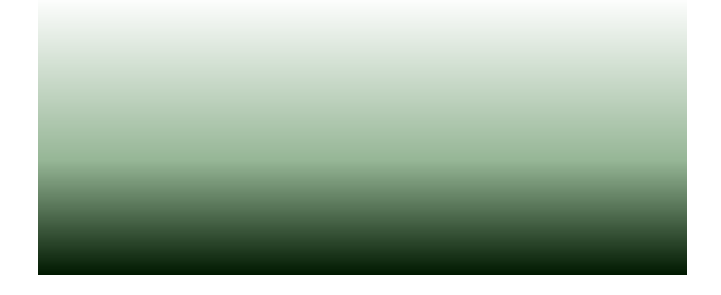

# 3-Way Calling

#### **What is it?**

Connect two other parties onto the same call so that all three of you can talk at the same time.

#### **How does it help?**

**3-Way Calling** is easy and it doesn't cost you extra with WyoPhone! You can easily connect two of your friends or two family members so that you can make plans or share stories.

#### **How do I use it?**

- Establish a call with the first party.
- Press the flash button on your telephone (or hook) to get a second dial tone.
- Dial the telephone number of the second party and connect the call.
- Once the second party is connected, press the flash button (or hook) again to conference all parties together.

# Fax Communications and Pay-Per-View Ordering

#### **What is it?**

)

If you occasionally send and/or receive fax communications or you order movies using your satellite-based Pay-Per-View system, you can direct WyoPhone to handle the T.38 standard for sending such information over the IP network. If you utilize a fax frequently, please call our Technical Support Center for more detailed information.

### **How does it help?**

When directed by you, WyoPhone can send and receive fax messages using your own fax machine and can communicate with your satellite-based Pay-Per-View System.

#### **How do I use it?**

From the handset of your WyoPhone service, enter [\*027111]. WyoPhone will return to its default standard at the completion of that call. It may be possible to enter this code as a dialing prefix for your equipment.

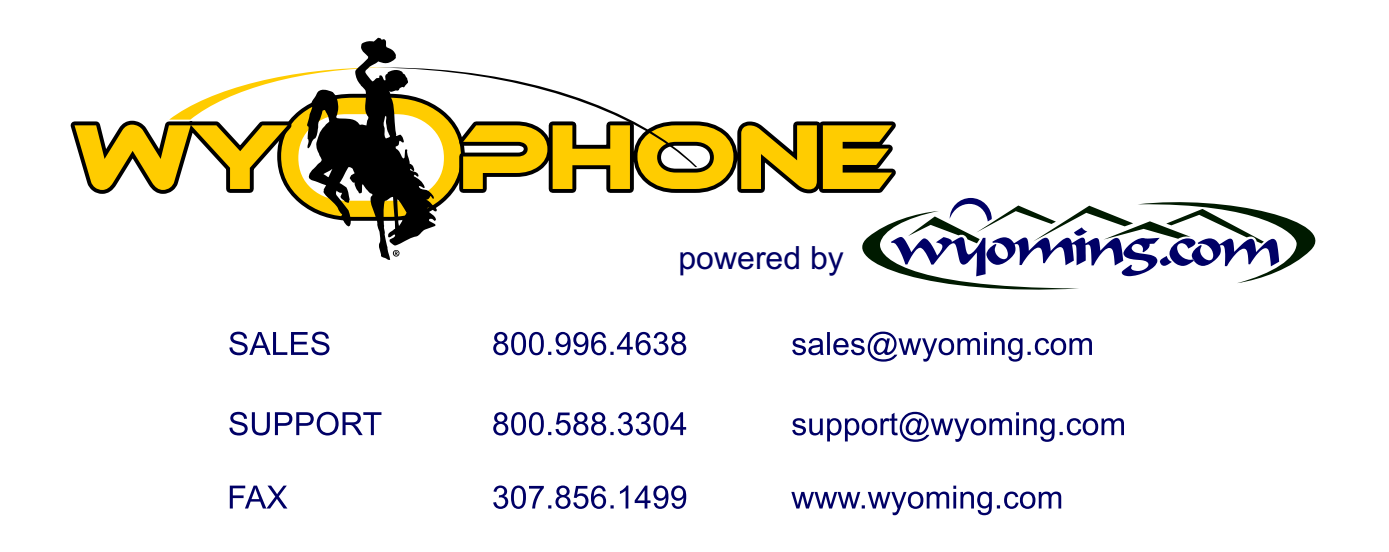

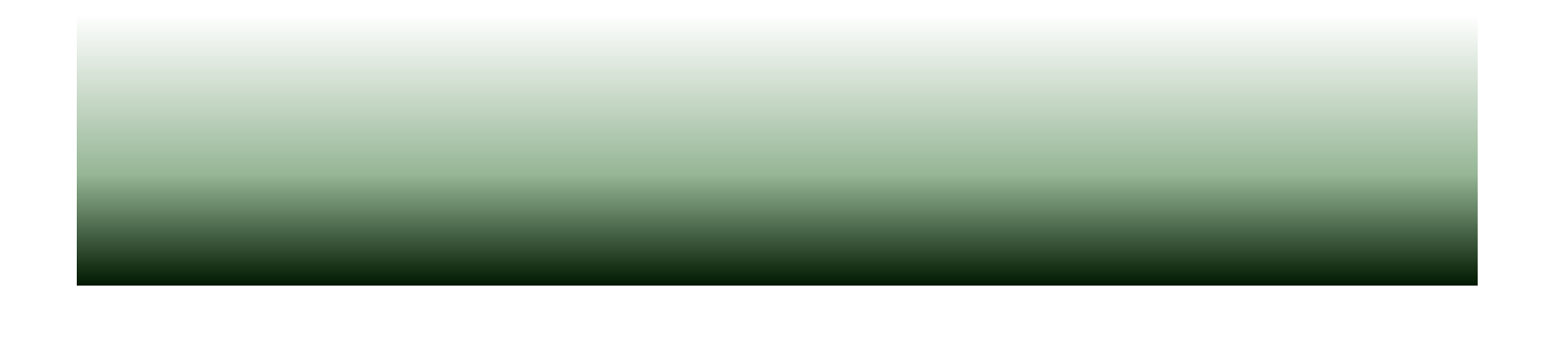